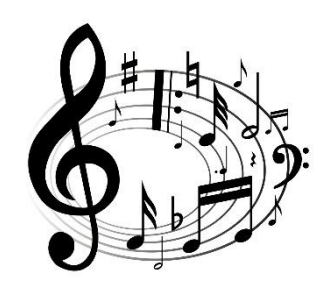

MUSIC

EARLY LEVEL

Nursery/P1

T4 Wk 8

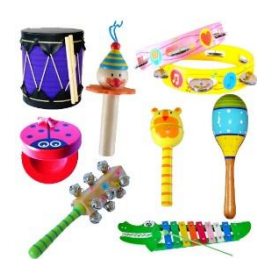

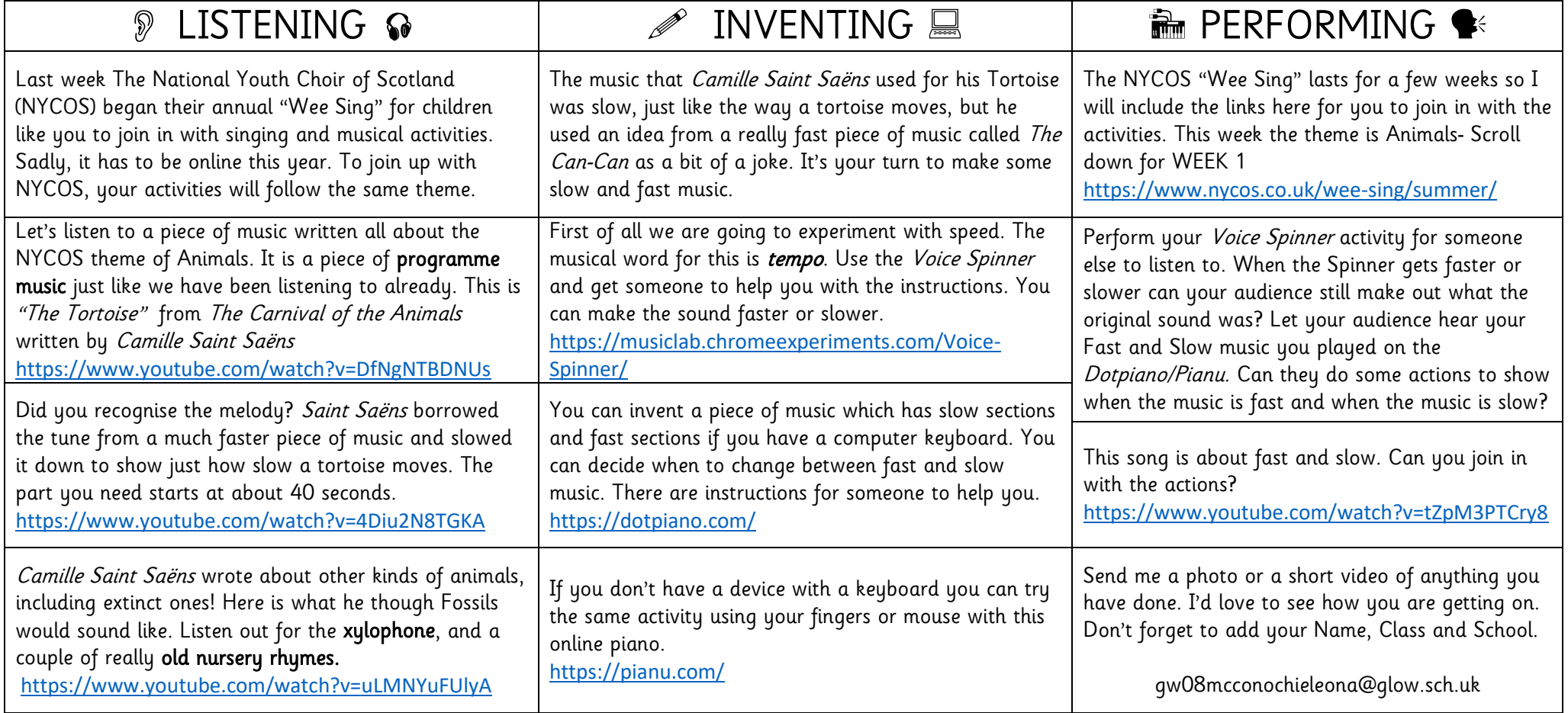

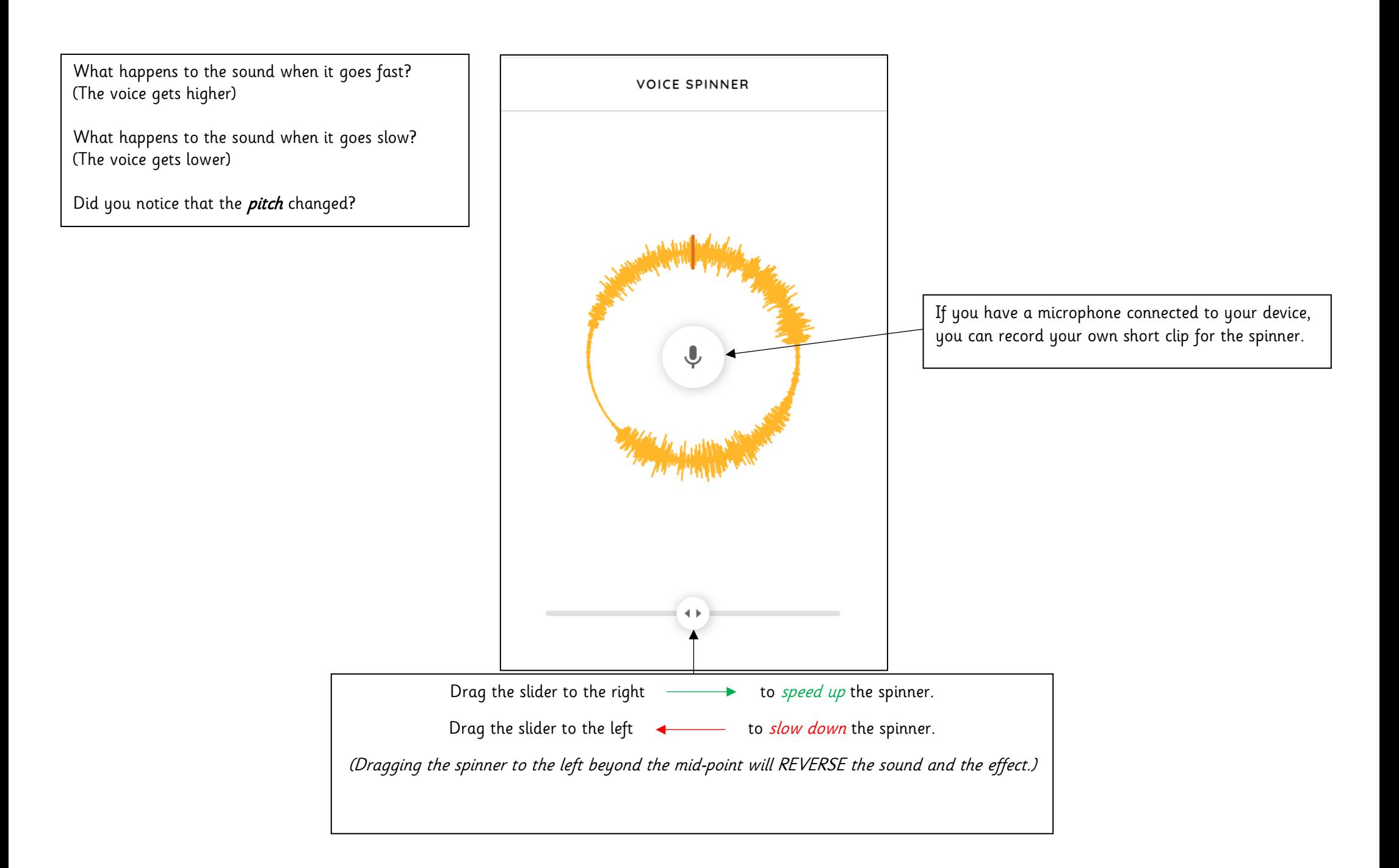

Choose the style of piano here.

Either click or keys 1, 2, 3, 4 will change.

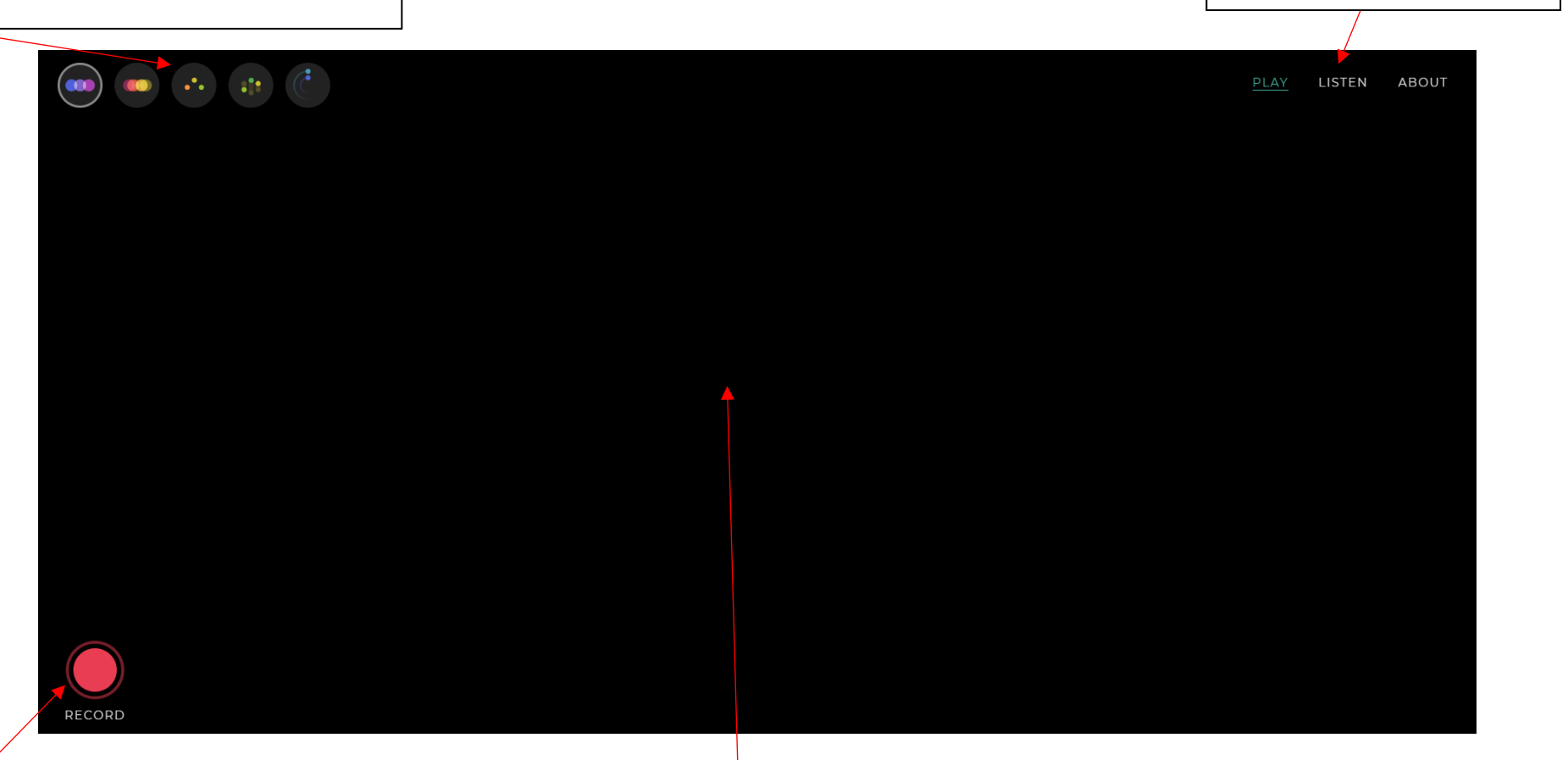

LISTEN to recordings by other people around the world

You can record your music for others to hear.

Your music will appear here. The A - L row works best. The row  $Q - P$  also works, but it responds like a piano keyboard so not every key will work. It doesn't matter if you touch "dead" keys though.

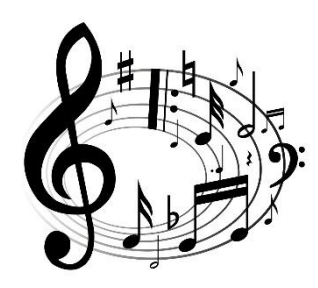

MUSIC

FIRST LEVEL

P2 P3 P4

## T4 Wk 8

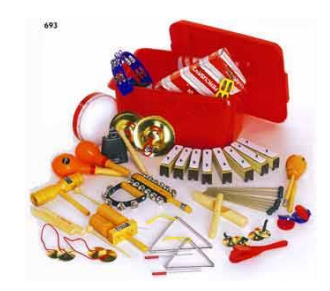

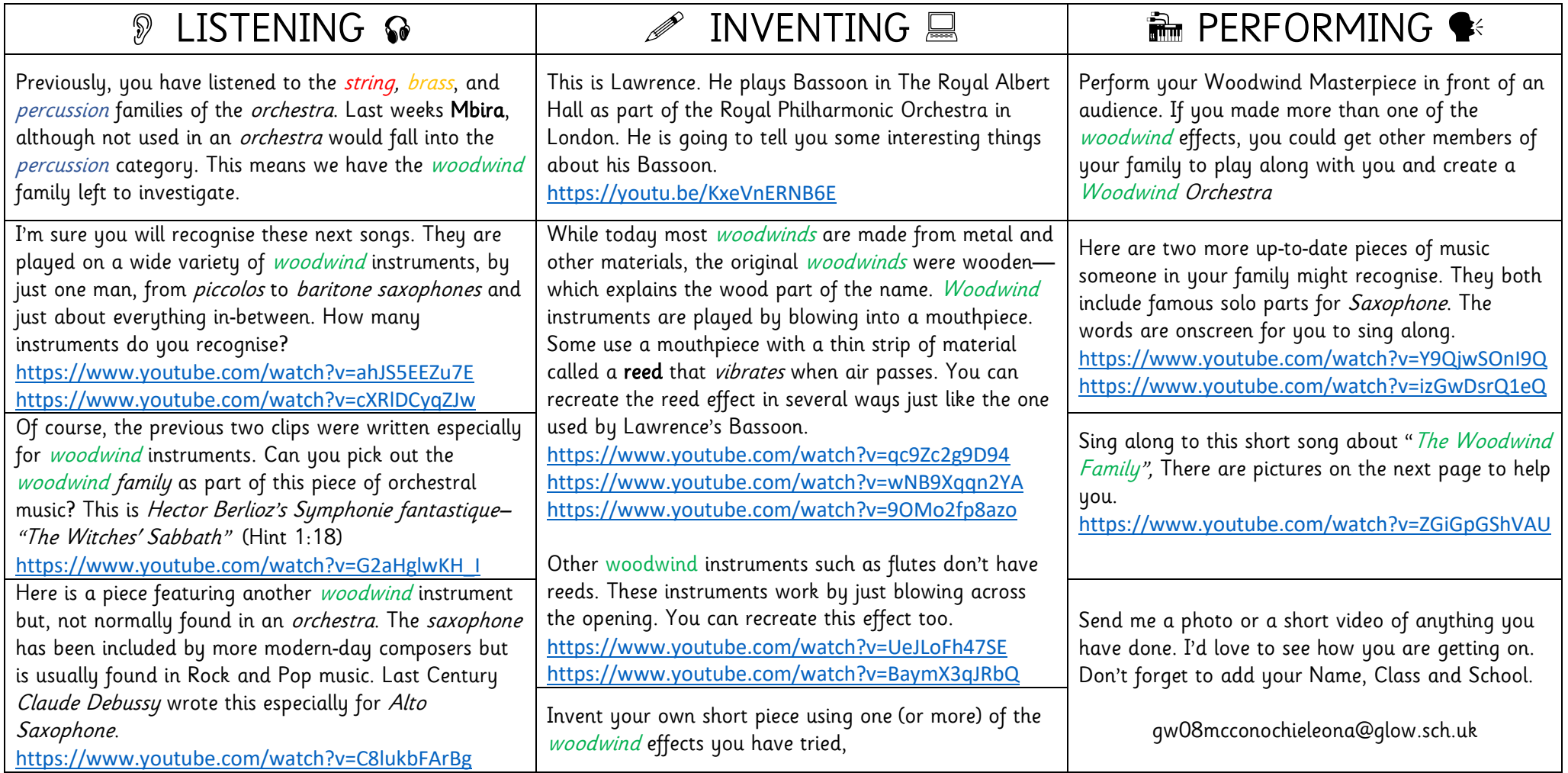

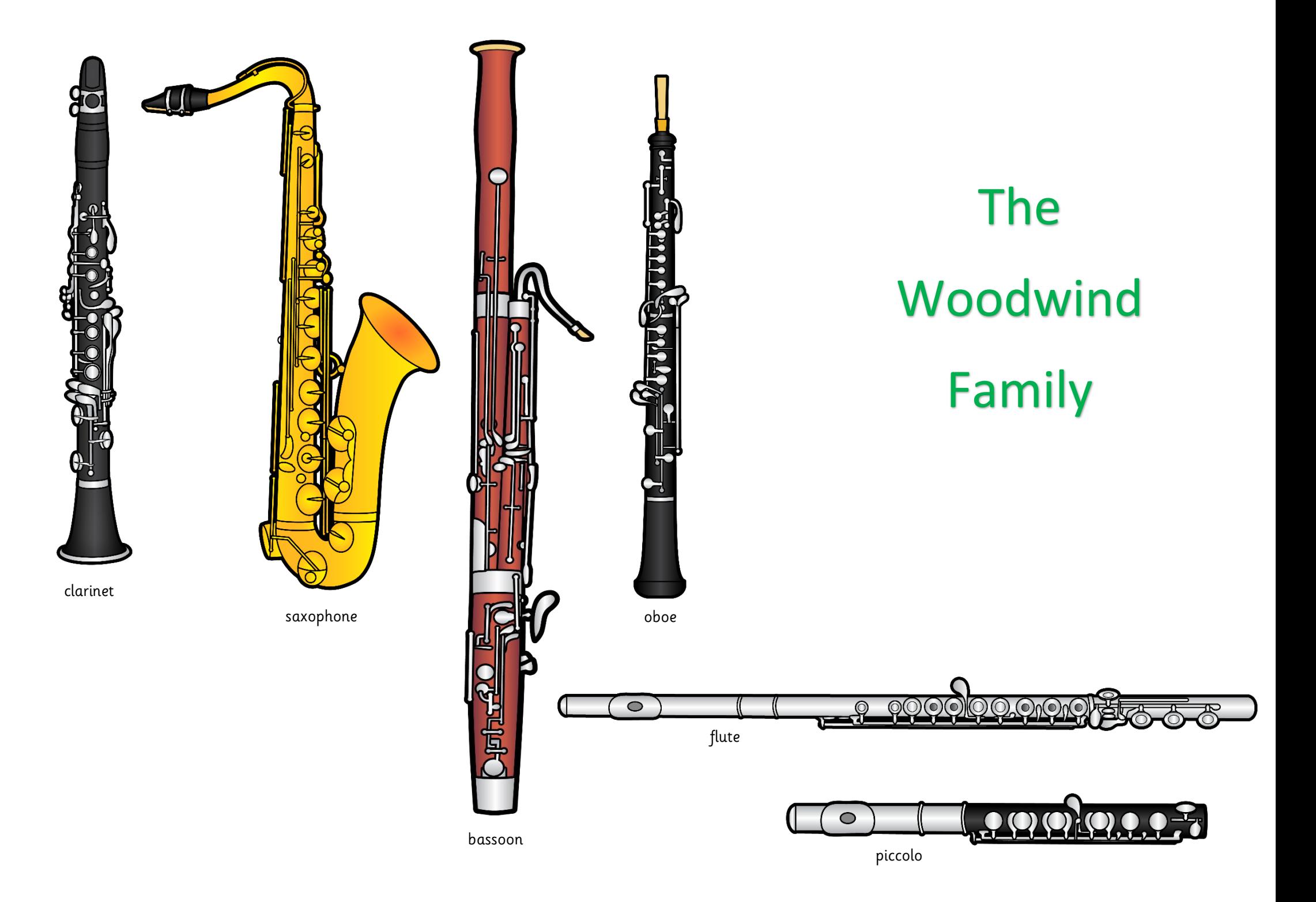

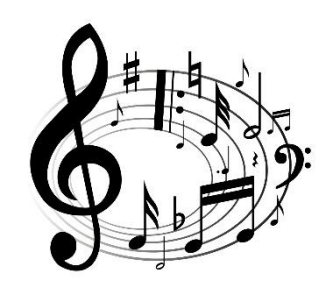

MUSIC

SECOND LEVEL

P5 P6 P7

## T4 Wk 8

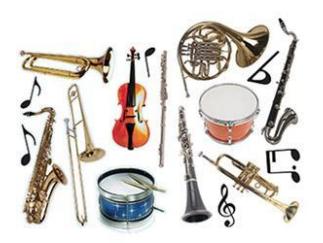

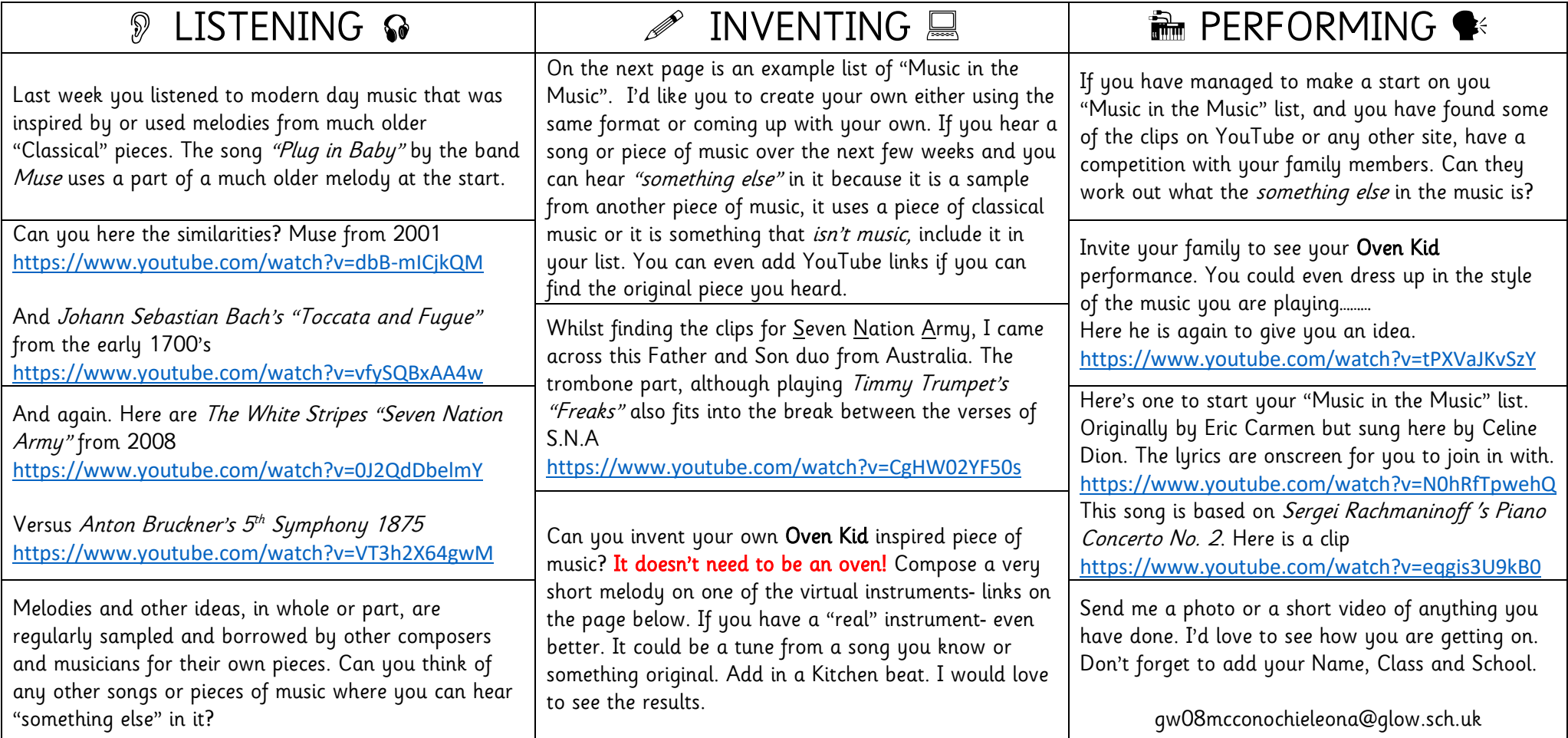

## Music in the Music

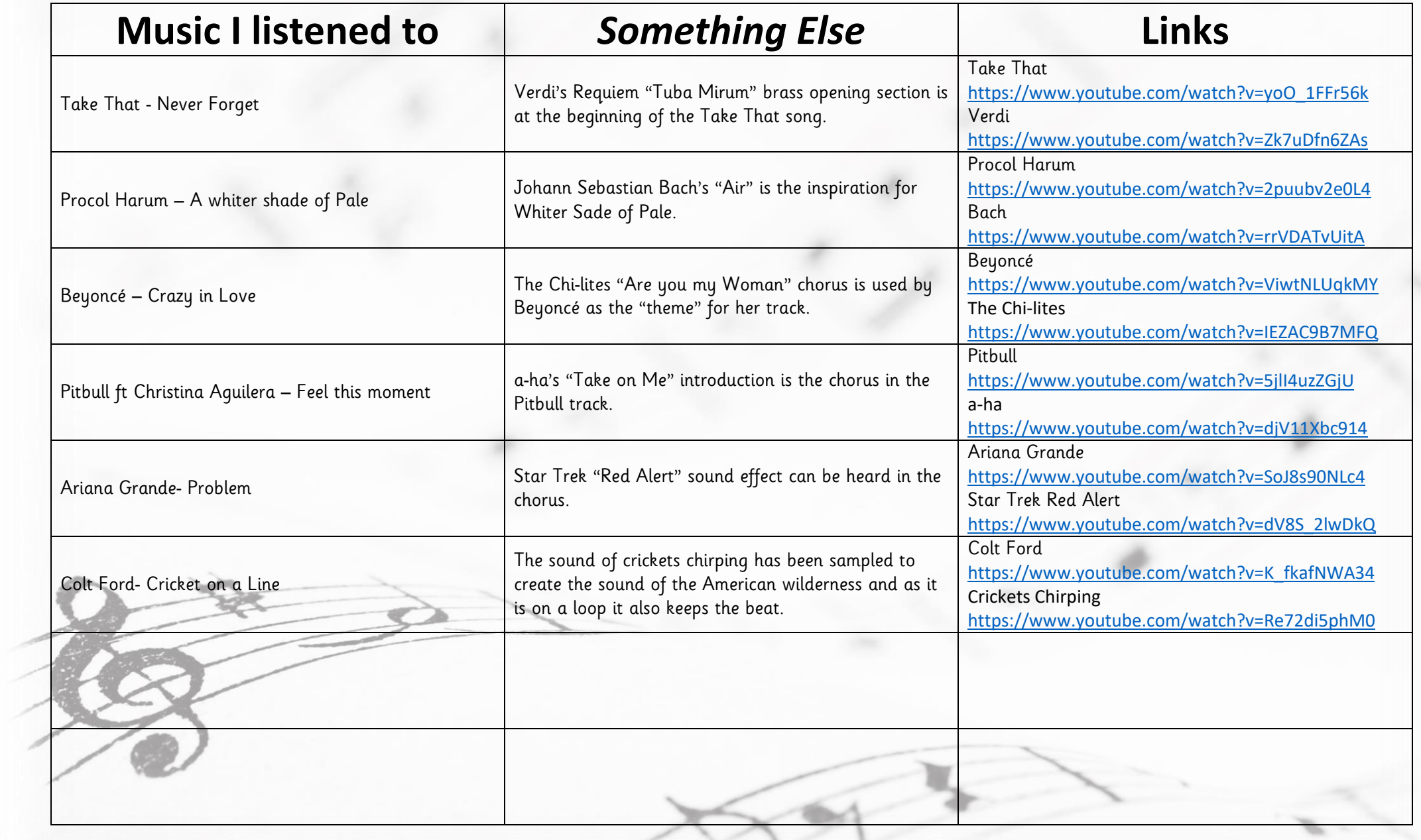

## **Virtual Instruments**

SYNTHESIZER <https://www.sessiontown.com/en/music-games-apps/online-virtual-keyboard-piano>

(to RECORD- click "record song". DO NOT NAME IT as this takes you to Facebook. Instead CANCEL the save and it will return you to your song where the PLAY button is now active so you can hear your recording. Use this process to play and record your tune.

PIANO <https://recursivearts.com/virtual-piano/>

(to RECORD it will ask you to LOG IN. Use gw08mcconochieleona@glow.sch.uk and the Password Fraserburgh then save the song with your own name)

CHROMELAB <https://musiclab.chromeexperiments.com/Melody-Maker/>

<https://musiclab.chromeexperiments.com/Song-Maker/>

These will keep your invention on the screen so you can play them back while you add your Kitchen Beat.